# **USER MANUAL**

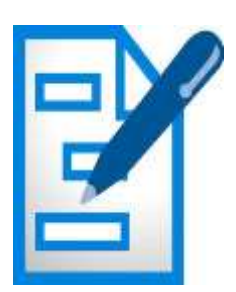

# *Monthly D.O. /MIS Reports*

*Developed By--NIC-CGA*

# **USER MANUAL**

## **TABLE OF CONTENTS**

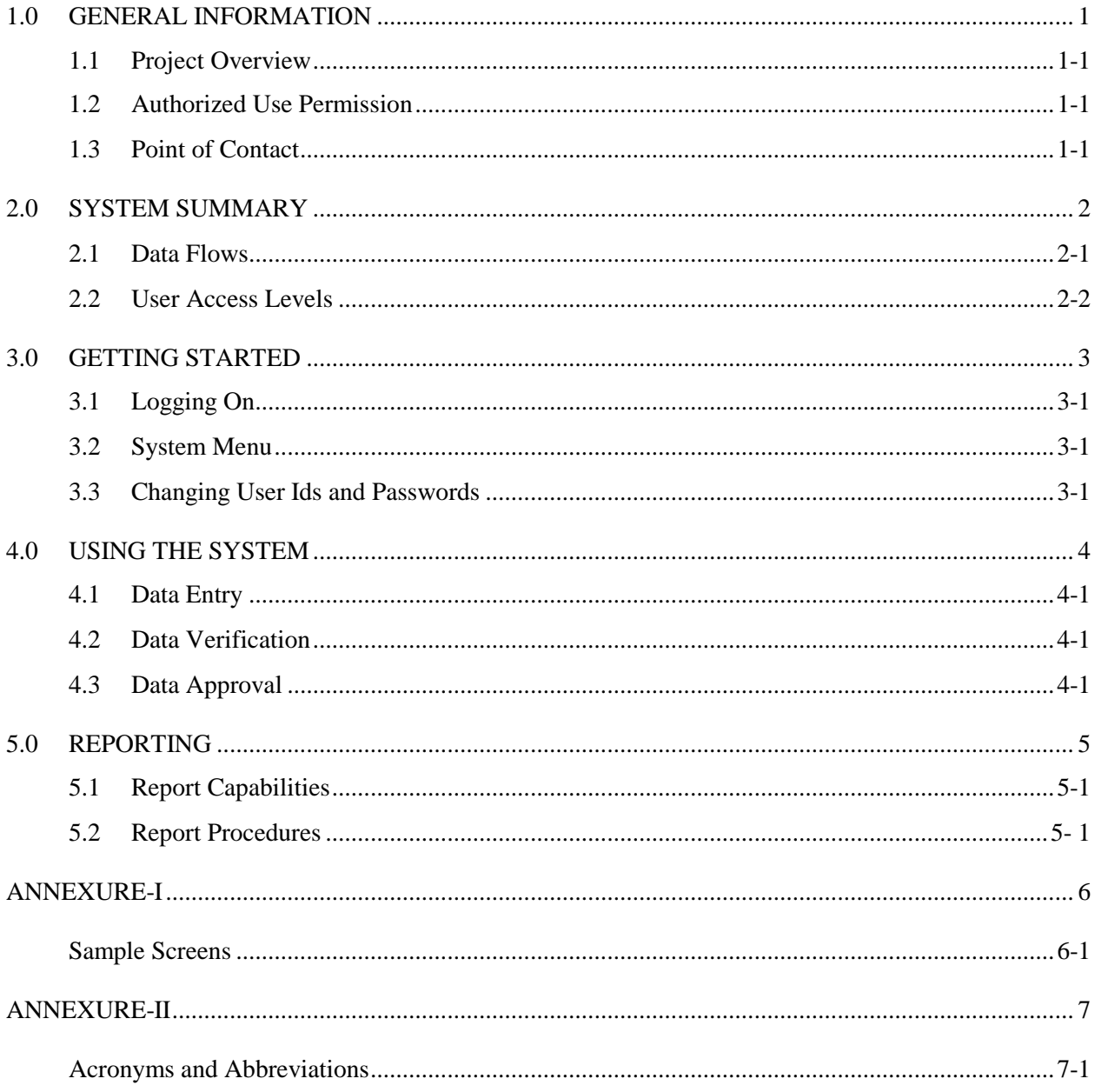

### **1.0 GENERAL INFORMATION**

#### **1.1 Software Overview**

The Monthly D.O. MIS Entry and Report Generation module has been incorporated in the existing website e-Lekha which was designed for O/o The CGA.

The Module was initially tested on a pilot basis in the Pr.AO's PPG, Commerce and Science & Technology. It was subsequently made available to all Principal Accounts Offices on 1<sup>st</sup> November 2017.

The software shall primarily be used by the PrAO's for entry and verification of department-wise data compiled from their respective PAO's . The verified data shall be viewed in the form of reports by the different Section of the CGA's Office.

#### **1.2 Authorized Use Permission**

Users of the system shall have a valid user id and password. The CCA user in e-Lekha can use their pre – existing user credentials to login and use the new feature. All the other users shall be created by the CCA User.

#### **1.3 Point of Contact**

In case of any technical problem encountered kindly do the following:

A screenshot of the problem may be mailed to **monthdo-cga@gov.in** If the problem is not resolved Contact ITD-24665399

#### **2.0 SYSTEM SUMMARY**

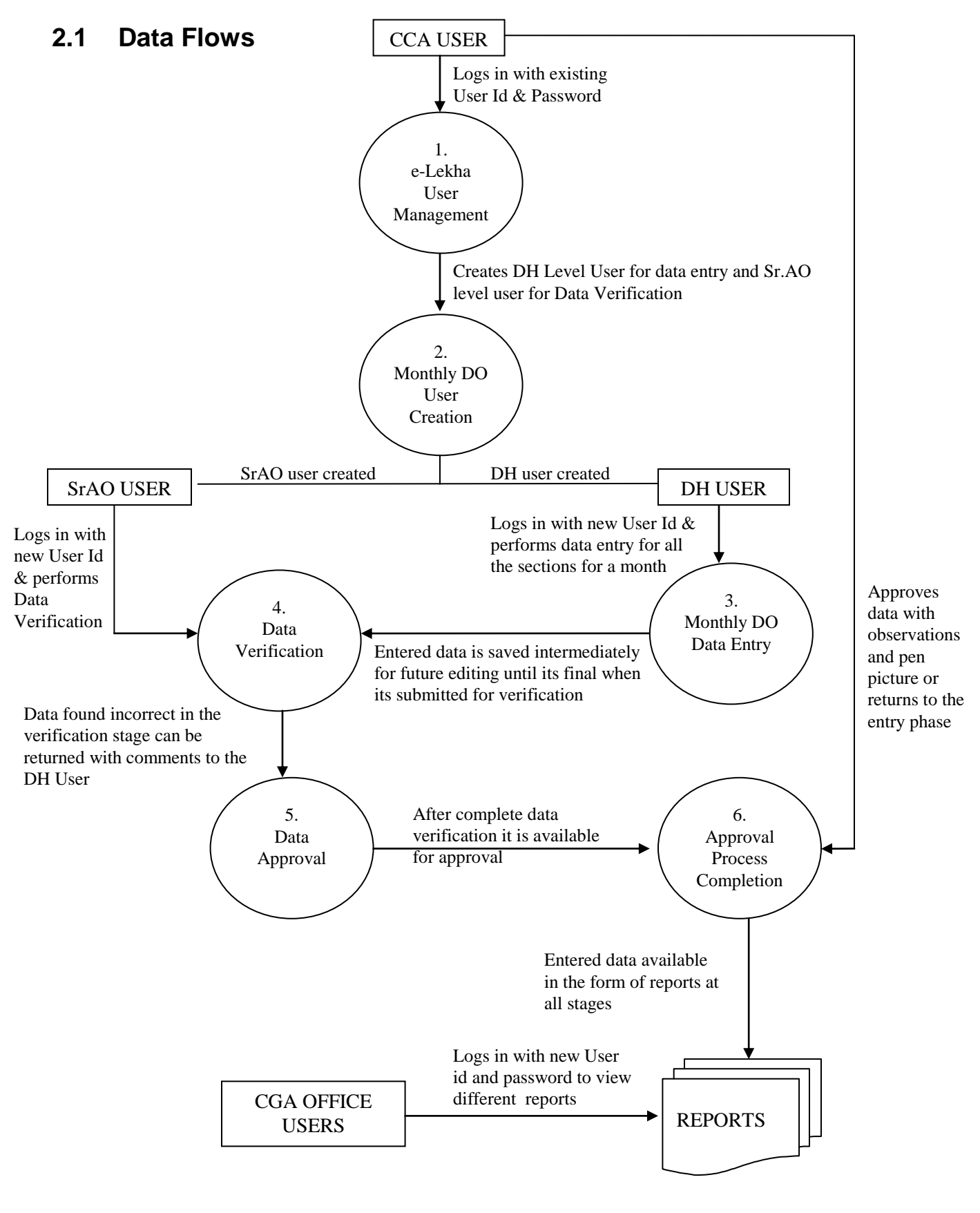

#### **2.2 User Access Levels**

Specific templates have been made available in the User Management module of e-Lekha for creating users of different levels

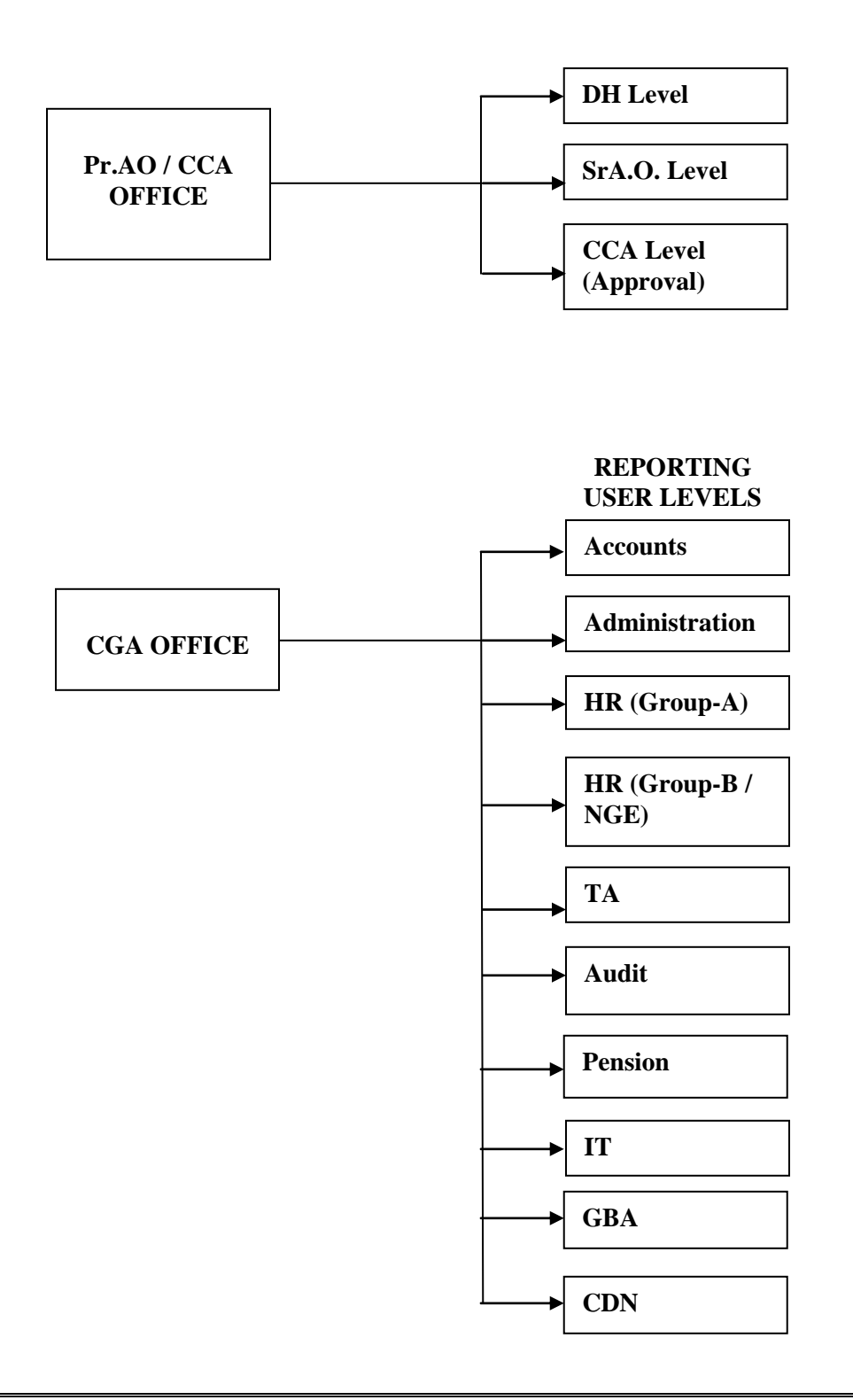

#### **3.0 GETTING STARTED**

#### **3.1 Logging On**

The first step towards using the system is logging in e-Lekha with the CCA user already existing for e-Lekha. The DH level user and Sr. AO level users have to be created from the Sub user management by selecting appropriate templates provide for the same.

#### **3.2 System Menu**

The Monthly DO Entry feature is provided as a sub menu of Controller Data Processing Menu and the MIS reports are in the Reports section of the same.

The user has to select specific Financial Year and Month for entering data. Reports can be viewed Month-wise or for the entire Financial Year

#### **3.3 Changing User ID and Password**

In the present system the Sub user id and passwords created by CCA level user can be changed only by the CCA level user. Subsequently provision of changing password shall be provided to the respective users. The CCA level user credentials in particular shall not be shared by any other entity in the Principal Accounts Office except the CCA User who is also the approving authority

#### **4.0 USING THE SYSTEM**

#### **4.1 Data Entry**

The DH user will be entering data gathered from all the PAO's under the concerned Pr.AO. The data entry screen has separate tabs for separate sections. Some of the sections are pre-populated and need not require any data entry. For each tab the data entered can be saved intermediately whereby it can be updated. Once a tab is submitted, it cannot be updated as it moves to the verification stage and is now available to the verifying authority. If the data is returned from the verifying or approval stage, it shall be again available for editing at this level.

#### **4.2 Data Verification**

The Sr.AO user will get a detailed view of each data element entered by the DH user. They have to check each entry and check the concerned checkbox to mark it as verified. In case of any doubt, they can leave the relevant box unchecked. However, they have to give a mandatory comment against those elements which are left unverified and returned to the entry level for correction

#### **4.3 Data Approval**

The Approving User (CCA) can approve data only when all the elements of the entered data has been verified at the previous stage. Partially verified data cannot be approved. At this stage, the approver can approve or return the data. In the latter case, it shall revert to the data entry stage. The CCA User shall record their observation under three categories namely-Key Observations, Action Plan and Special Initiatives. These comments shall be given for each section separately. It is mandatory to record these in case data is being approved

#### **5.0 REPORTING**

#### **7.1 Report Capabilities**

Separate reports are available for each element of data that has been entered. The reports can be exported to pdf, excel etc formats or can be printed directly.

#### **7.2 Report Procedures**

The Pr.AO shall be able to view all the reports pertaining to their Controller code only.

The CGA office users shall be able to view reports of all Pr.AOs but only of their section. For example. Jt.CGA Admin can view all Admin related reports of all Pr.AOs

**Annexure-I** 

**Sample Screens** 

#### **Data Entry Screen**

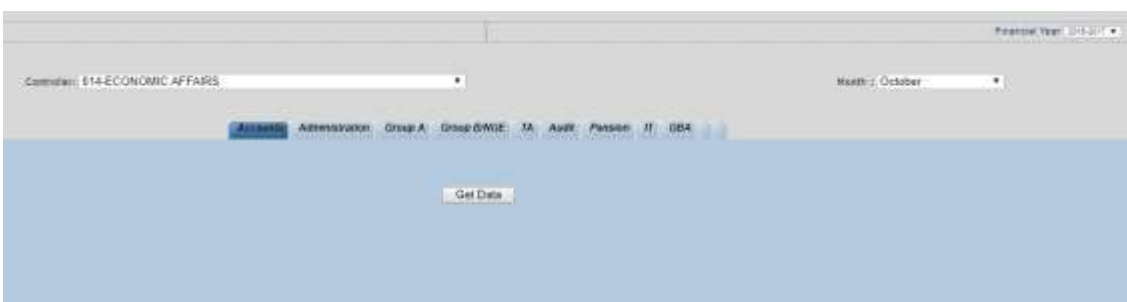

#### **Accounts**

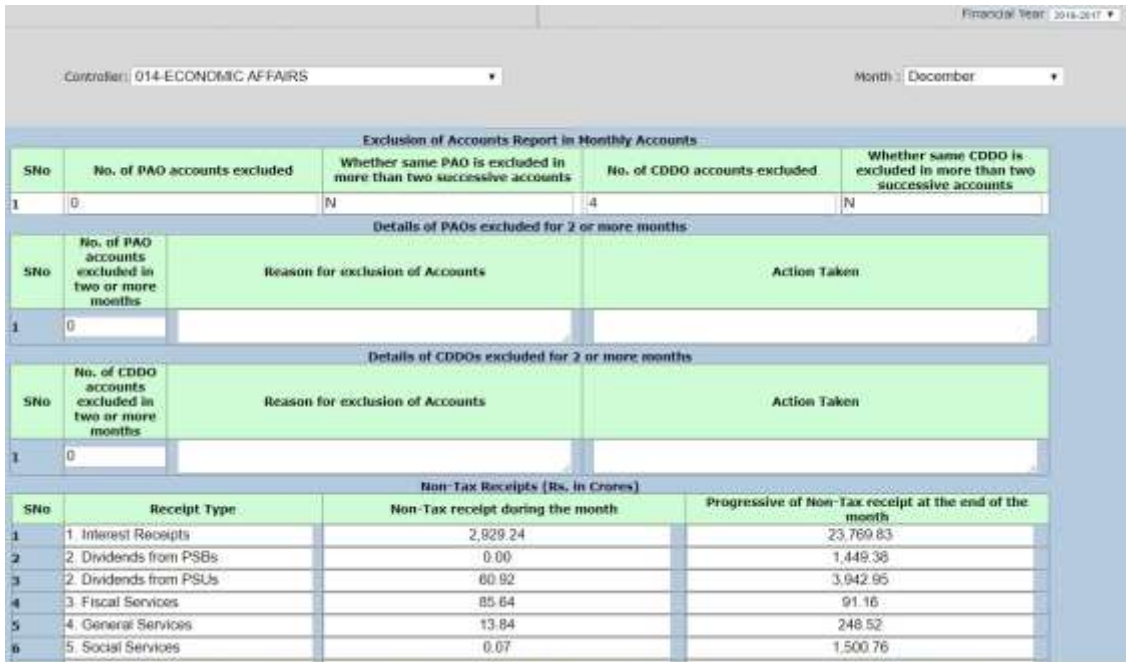

#### **Administration**

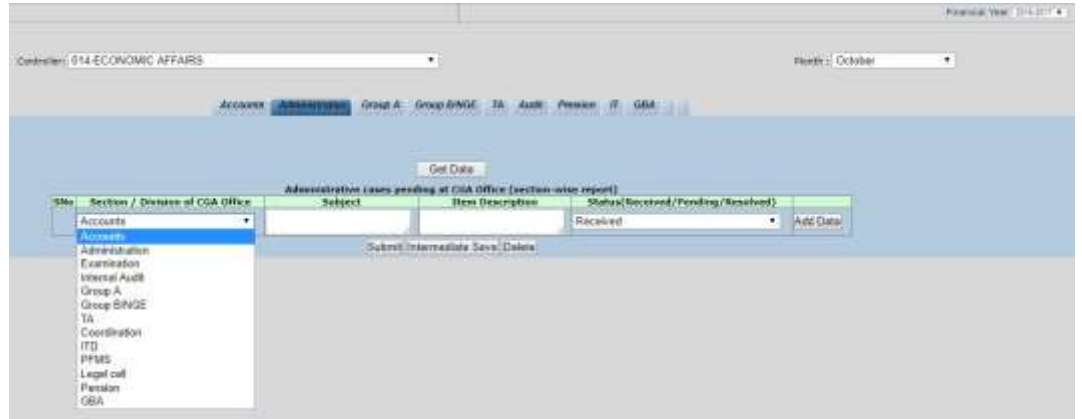

#### **HR** Issues

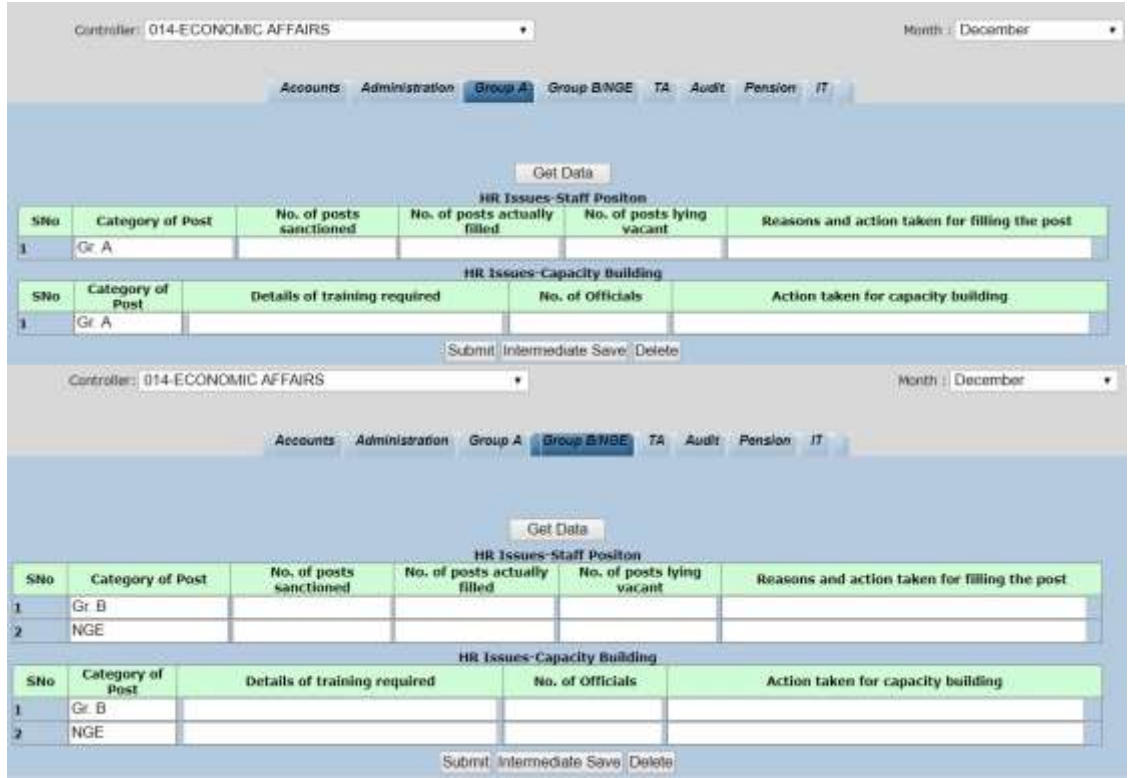

#### **TA**

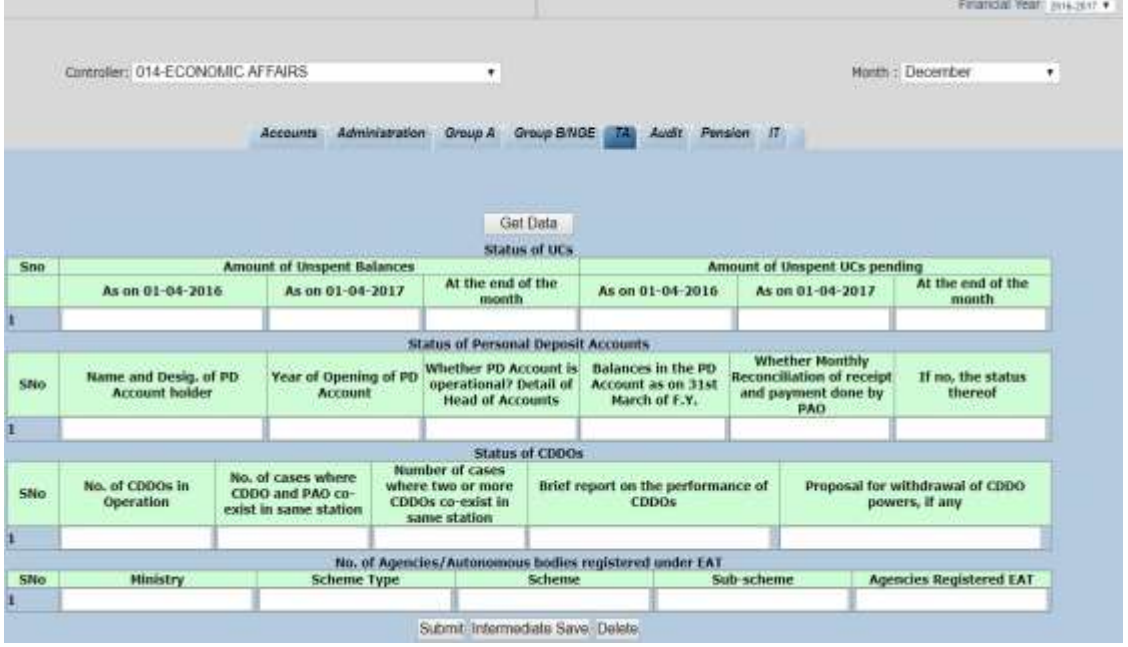

**Audit**

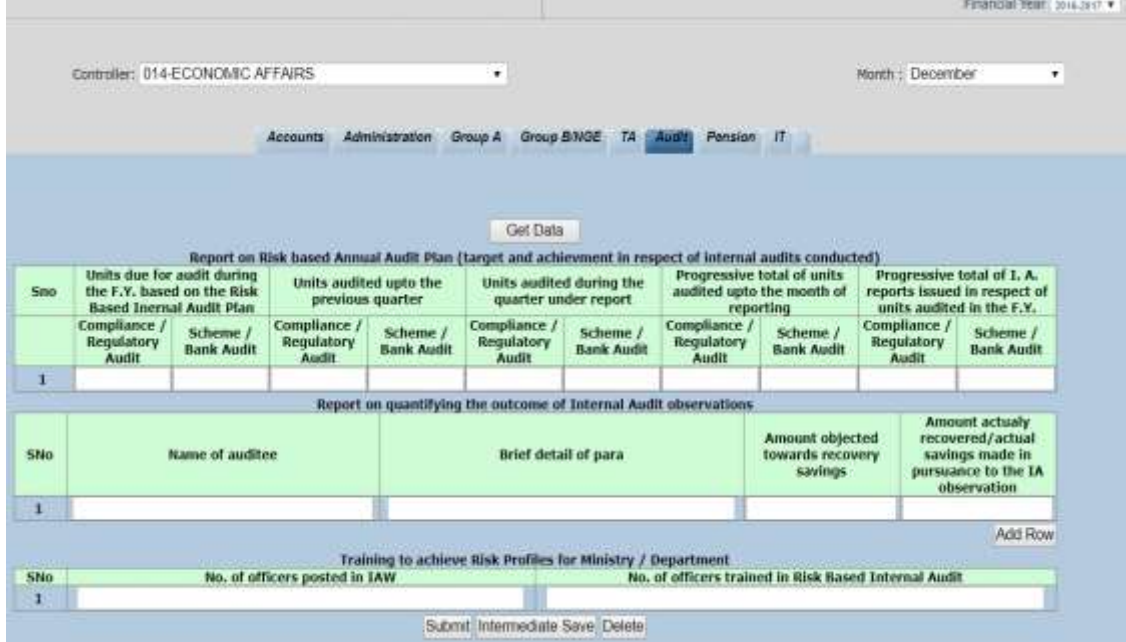

**Pension**

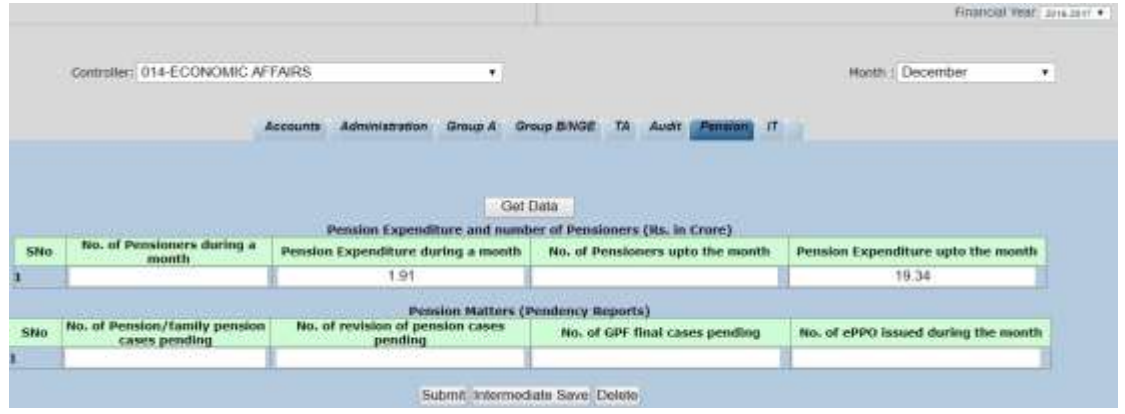

#### **IT Issues**

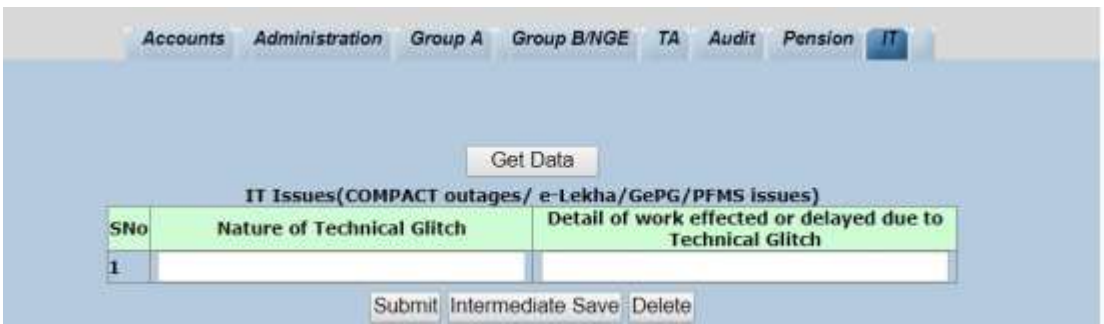

#### **GBA**

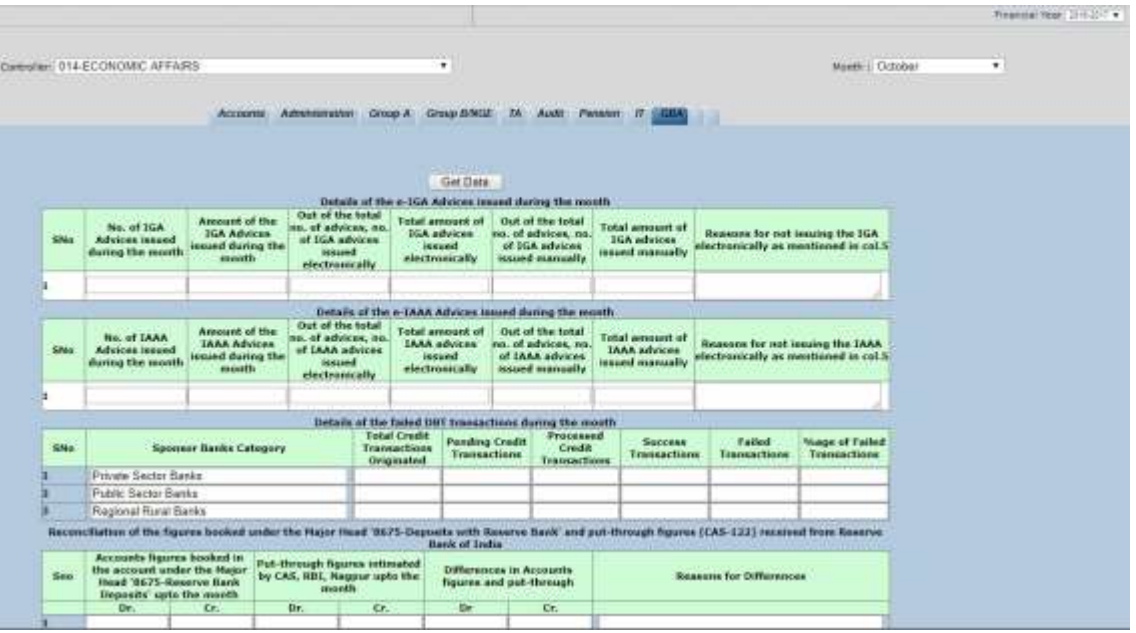

**Annexure-II**

Acronyms and Abbreviations

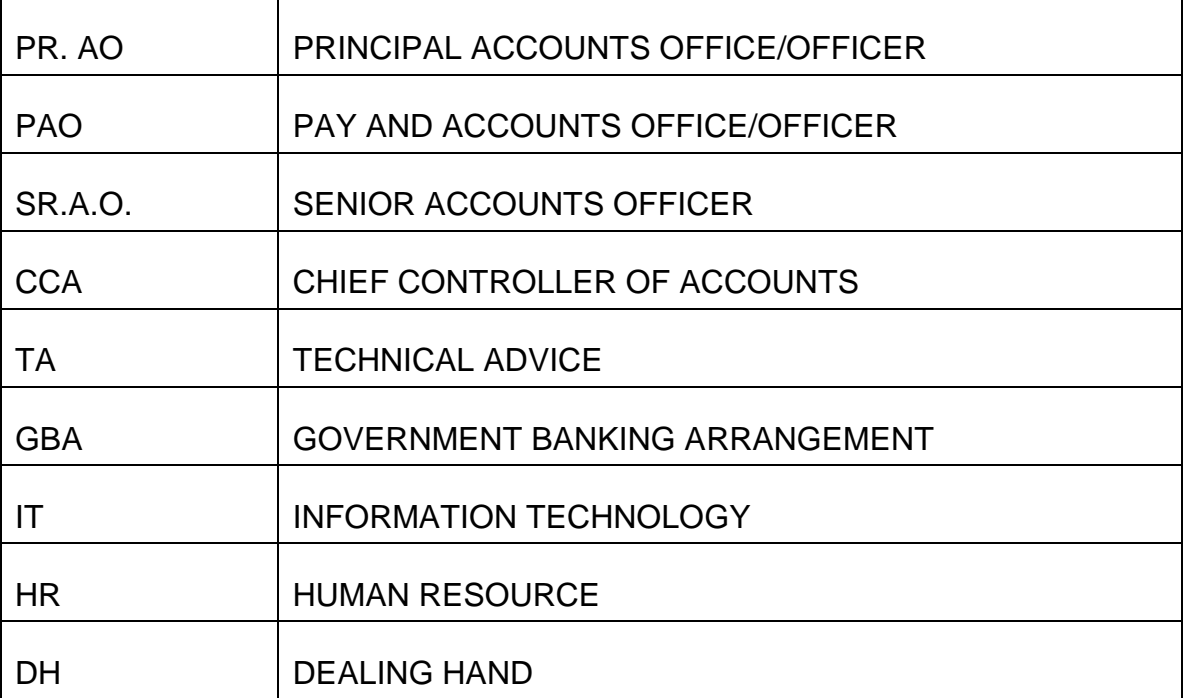